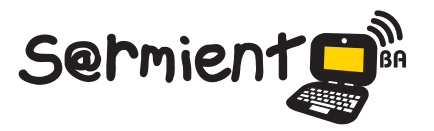

Plan Integral de Educación Digital Dirección Operativa de Incorporación de Tecnologías (DOInTec)

COLECCIÓN DE APLICACIONES GRATUITAS PARA CONTEXTOS EDUCATIVOS

# **Tutorial The Butterfly Effect**

Juego de simulación de física sobre causa y efecto

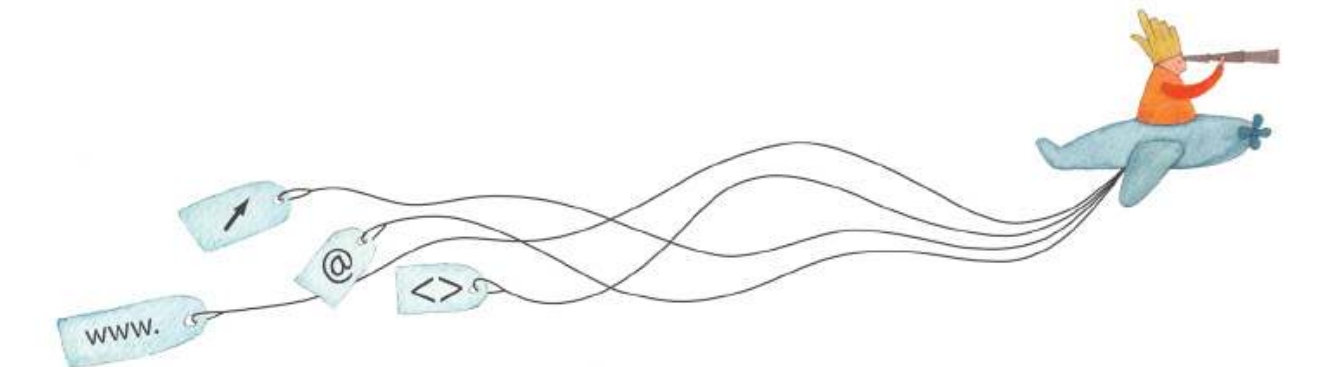

buenosaires.gob.ar/educacion (f)/educacionGCBA (E)/educGCBA

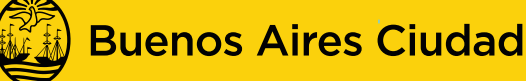

**FN TODO ESTÁS VOS** 

Ministerio de Educación del Gobierno de la Ciudad de Buenos Aires

09-05-2025

## **Prólogo**

Este tutorial se enmarca dentro de los lineamientos del Plan Integral de Educación Digital (PIED) del Ministerio de Educación del Gobierno de la Ciudad Autónoma de Buenos Aires que busca integrar los procesos de enseñanza y de aprendizaje de las instituciones educativas a la cultura digital.

Uno de los objetivos del PIED es "fomentar el conocimiento y la apropiación crítica de las Tecnologías de la Información y de la Comunicación (TIC) en la comunidad educativa y en la sociedad en general".

Cada una de las aplicaciones que forman parte de este banco de recursos son herramientas que, utilizándolas de forma creativa, permiten aprender y jugar en entornos digitales. El juego es una poderosa fuente de motivación para los alumnos y favorece la construcción del saber. Todas las aplicaciones son de uso libre y pueden descargarse gratuitamente de Internet e instalarse en cualquier computadora. De esta manera, se promueve la igualdad de oportunidades y posibilidades para que todos puedan acceder a herramientas que desarrollen la creatividad.

En cada uno de los tutoriales se presentan "consideraciones pedagógicas" que funcionan como disparadores pero que no deben limitar a los usuarios a explorar y desarrollar sus propios usos educativos.

La aplicación de este tutorial no constituye por sí misma una propuesta pedagógica. Su funcionalidad cobra sentido cuando se integra a una actividad. Cada docente o persona que quiera utilizar estos recursos podrá construir su propio recorrido.

# **Índice**

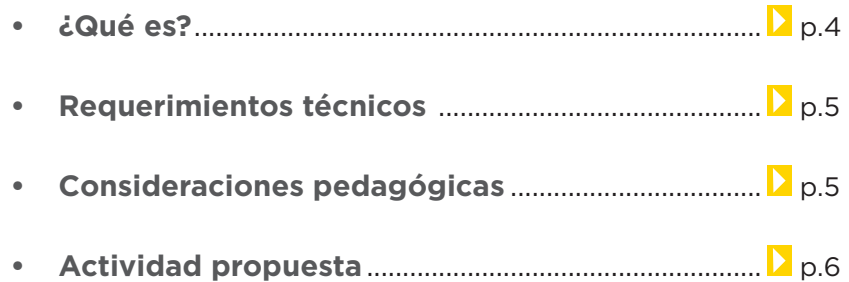

### **Nociones básicas**

- ¿Cómo descargar e instalar el programa? .............. D p.7
- • ¿Cómo abrir el programa? ............................................. p.8

#### **Paso a paso**

- • ¿Cómo abrir un nivel de juego? ................................... p.9
- • ¿Cómo usar los juegos del programa? ..................... p.10

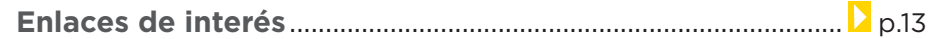

## **¿Qué es?**

**The Butterfly Effect** (El efecto mariposa) es un juego de simulación de física sobre causa y efecto, de software libre. El objetivo es combinar los materiales y los elementos mecánicos simples que presenta el programa para resolver una situación problemática en cada nivel.

El juego presenta niveles que no tienen que ver con la dificultad del mismo sino con una situación problemática a resolver. Cada juego presenta una serie de elementos mecánicos dispuestos en la escena y, objetos que el jugador deberá arrastrar y colocar en la misma, desde la caja de herramientas. Un pequeño post-it en cada escenario da pistas sobre cuál es el objetivo a lograr, y qué se debe hacer con los elementos que The Butterfly Effect pone a disposición. Según la ubicación de los objetos, y valiéndose de las leyes de la física y algunas herramientas con las que redirigir el movimiento de balones, bolos, etc., se resolverá o no el problema.

La interfaz del programa es extremadamente sencilla, y una vez que colocados todos los objetos en el lugar adecuado, se puede poner en marcha un cronómetro para observar si el efecto mariposa creado realmente funciona, o se convierte en un fracaso absoluto.

Está basado en rompecabezas y en juegos de causa-efecto. Cuenta con 35 niveles para jugar.

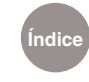

# **Requerimientos técnicos**

No requiere ningún programa extra. El programa está en inglés. Se encuentra disponible para los Sistemas operativos Windows y GNU/Linux. Ya está cargado en las netbooks y notebooks escolares.

Sitio de descarga: http://the-butterfly-effect.org/

# **Consideraciones**

**pedagógicas Nivel:** Primario (2<sup>°</sup> ciclo)

**Áreas sugeridas:** Educación Tecnológica, Ciencias Naturales.

- Funciona mediante las sencillas leyes de la física.
- La máquina de efectos consta de una serie de mecanismos simples que se activan consecutivamente formando una reacción en cadena. Van tirando fichas de dominó, desplazando bolas, etc., hasta que se llega al punto final en el que algo vuela o se cae.
- • Pretenden solucionar un problema tecnológico muy sencillo. Están formadas por un conjunto de máquinas simples conectadas entre sí, formando parte de una reacción en cadena.
- • Observar máquinas de efectos encadenados que hayan diseñado o realizado otras personas.
- Identificar los problemas mecánicos. Solucionarlos en el diseño.

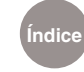

# **Actividad propuesta**

"La autonomía creciente de las herramientas".

Que los alumnos experimenten con distintos tipos de máquinas simples abordando, a través de la simulación que propone el juego, conceptos básicos sobre los artefactos y la acción técnica humana.

El juego favorece el reconocimiento y análisis del concepto de máquina simple (artefacto mecánico que transforma una fuerza aplicada en otro resultante, modificando la magnitud de la fuerza, su dirección, la longitud de desplazamiento o una combinación de ellas) generando una simulación que muestra el efecto mariposa.

#### **Materiales**

Netbooks, The Butterly Efect.

#### **Desarrollo de la actividad**

Se propone experimentar con cada nivel del juego y a partir de lo observado llegar a diferentes conclusiones.

1) Armar pequeños grupos.

2) Experimentar con el juego y plantear a los alumnos fundamentar algunos interrogantes, como por ejemplo: ¿Por qué una máquina simple (artefacto) es un dispositivo en el que tanto la energía que se suministra como la que se produce se encuentran en forma de trabajo mecánico y todas sus partes son sólidos rígidos? ¿Por qué influye el plano inclinado en el movimiento del objeto? ¿Por qué es posible que dispongamos sólo de una pequeña fuerza para producir el movimiento inicial cuando necesitamos una fuerza mayor en el tramo final?

Proponer diferentes preguntas sobre cada escena que presenta el juego desarrollando cuestionamientos sobre:

**Índice**

ruedas y ejes

- planos inclinados
- cuñas

El análisis de estas máquinas simples permitirá luego, abordar el tema de las máquinas más complejas, de acuerdo al diseño curricular del área.

3) Registrar las observaciones en una ficha, mapa conceptual o en el soporte que el docente considere apropiado.

# **Nociones básicas ¿Cómo descargar e instalar el programa?**

Es un programa open source que puede descargarse desde http://the-butterfly-effect.org/

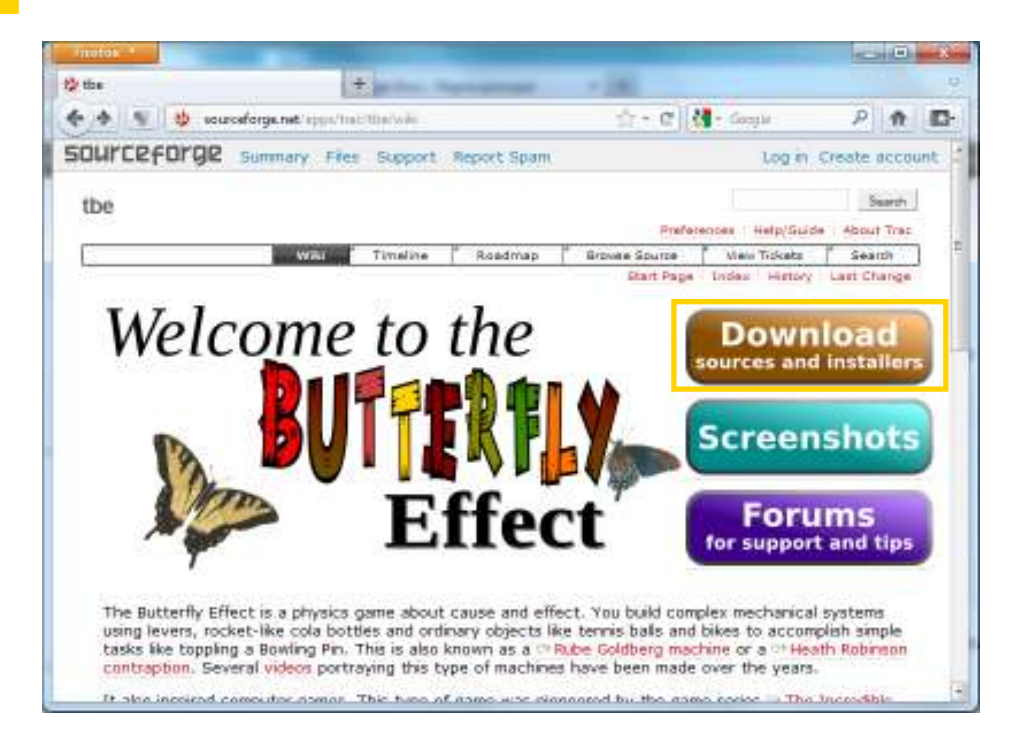

Seleccionar el botón **Download**. Se mostrará una nueva ventana donde se deberá elegir la opción **Download TheButterlyEfect-M9-Setup.exe (12.5 MB).**

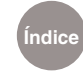

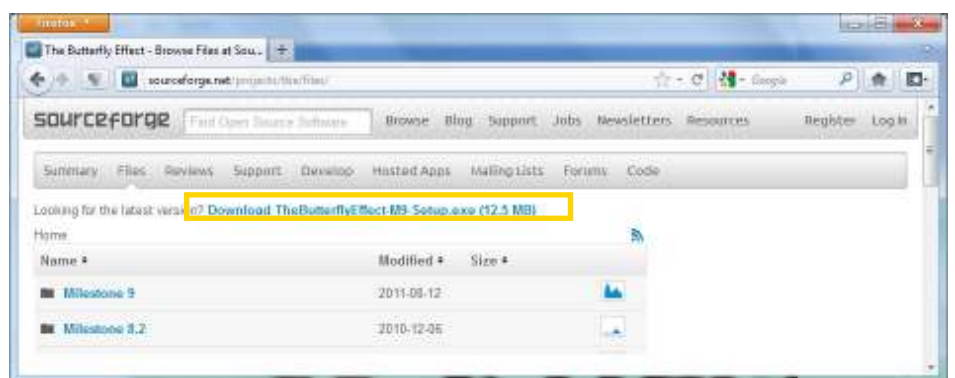

#### A continuación, guardar el archivo.

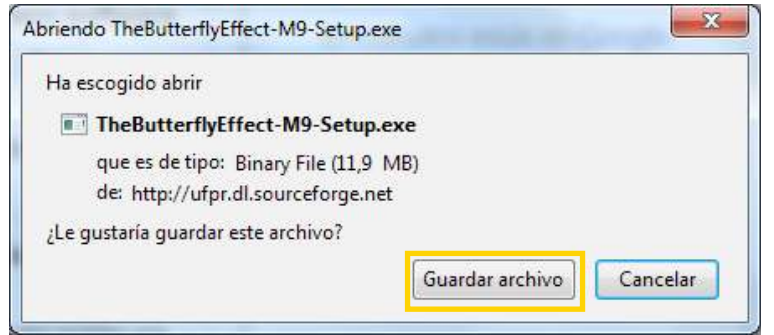

Una vez descargado, se instala con doble clic sobre el archivo. Seguir los pasos de instalación, similar a cualquier otro programa.

**Nociones básicas ¿Cómo abrir el programa?**

El programa se encuentra cargado en las netbooks y notebooks del Plan S@rmiento BA y es posible abrirlo desde **Inicio – Todos los programas – Juegos didácticos – The Butterly Efect.**

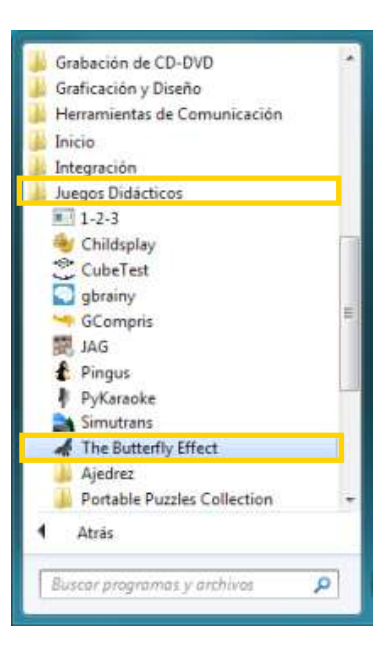

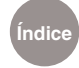

### La ventana principal muestra:

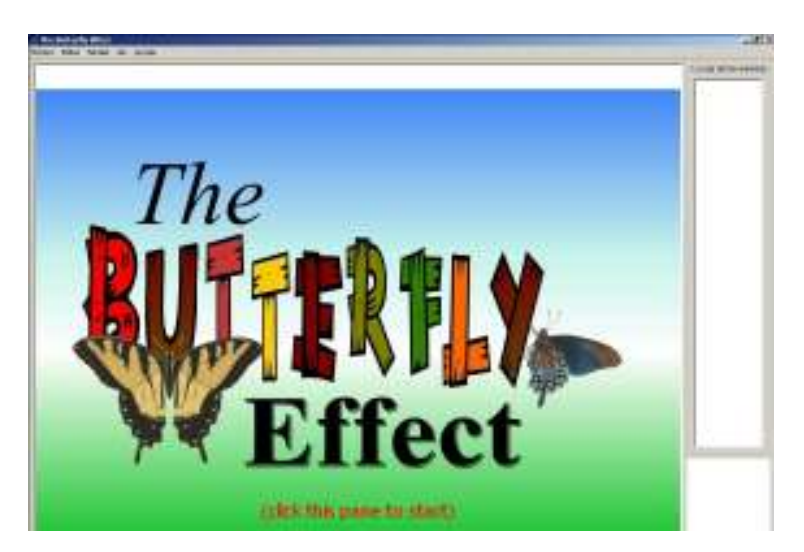

# **Paso a paso ¿Cómo abrir un nivel de juego?**

Se cuenta con dos opciones para elegir el juego.

a. Pulsar sobre la ventana principal.

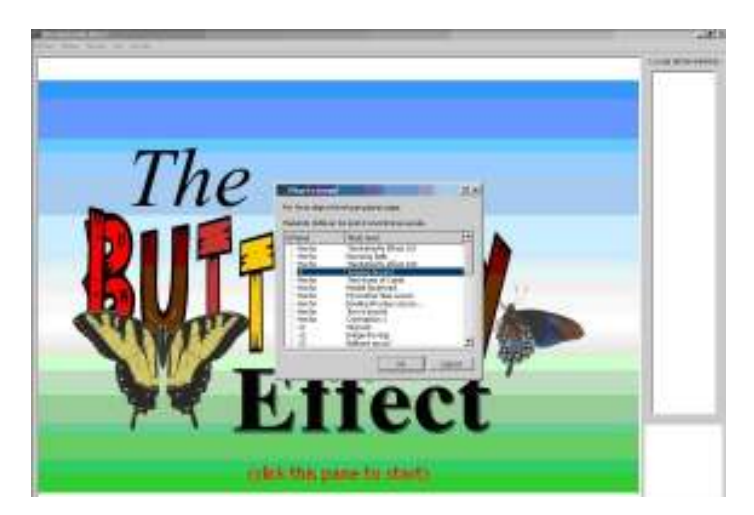

b. Ir al menú **Fichero** y elegir **Abrir nivel...** 

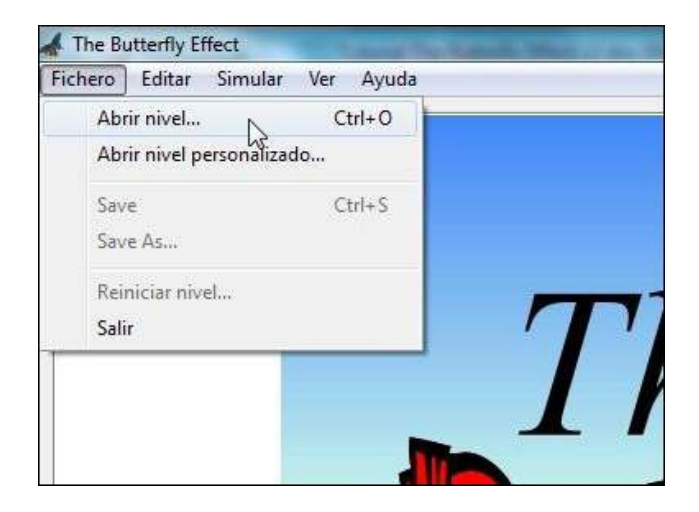

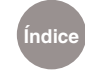

En ambos casos se verá el siguiente cuadro, donde se podrá elegir el nivel a trabajar.

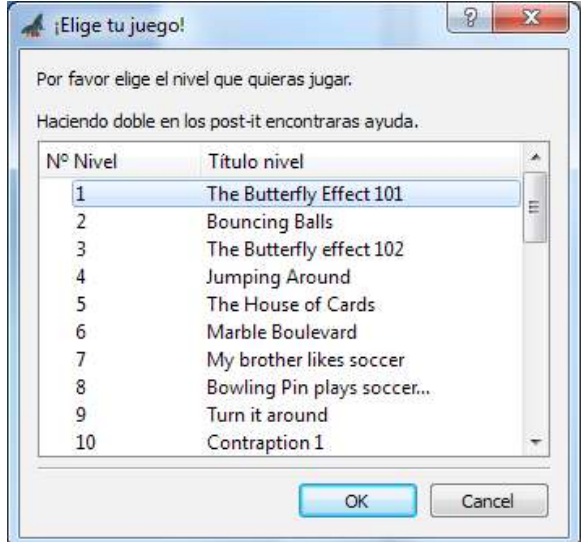

## **Paso a paso ¿Cómo usar los juegos del programa?**

Una vez elegido el juego, aparece una ventana con una indicación acerca de la tarea.

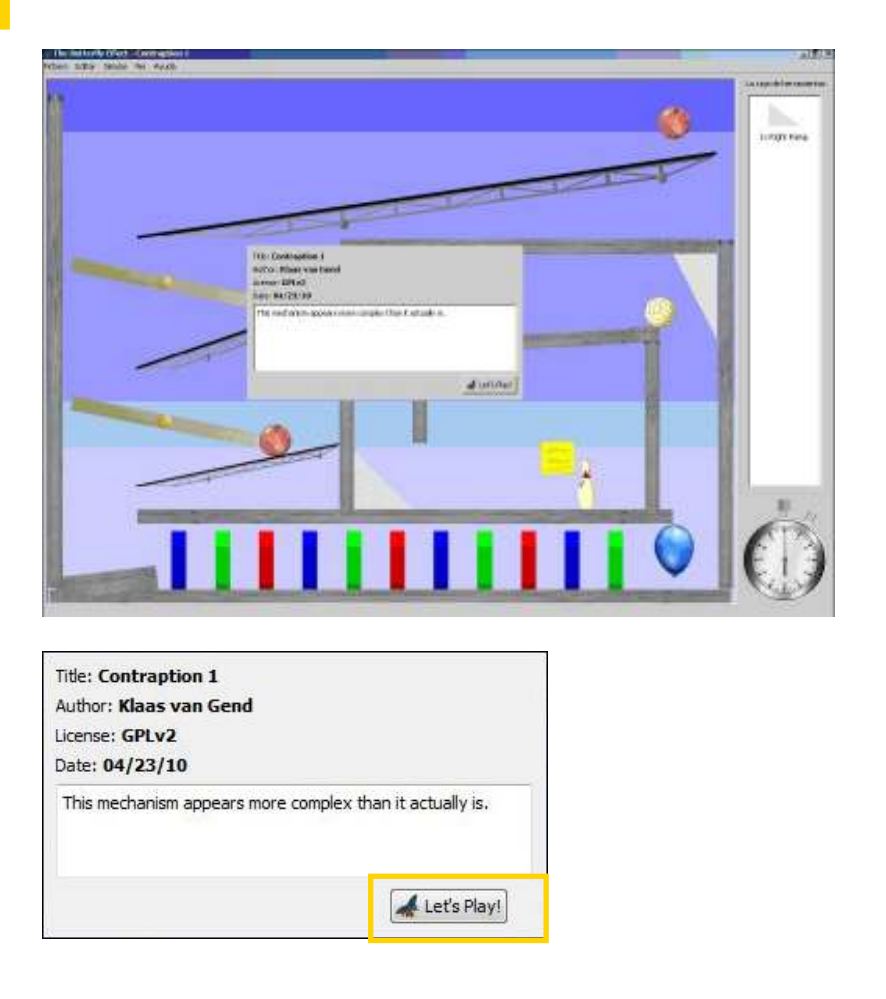

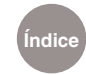

Elegir **Let´s Play!** para poder continuar.

En el escenario de la tarea pulsar en el **Post-It** (cuadrado amarillo).

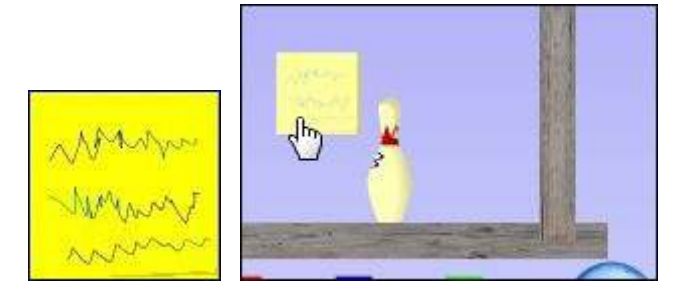

Se abre el **Visor de Post-it** con información sobre el juego. Brinda datos para resolver la situación problemática. Presionar el botón **Siguiente**> para obtener la información.

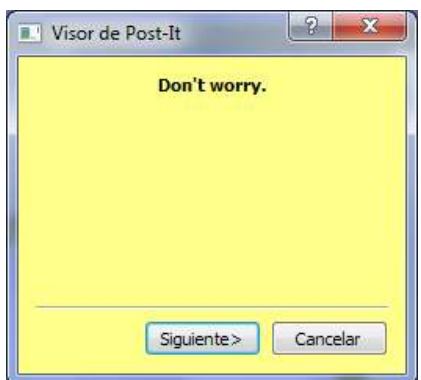

En el sector derecho de la ventana se encuentra **La caja de herramientas** que cuenta con algunos elementos que deberán arrastrarse al escenario.

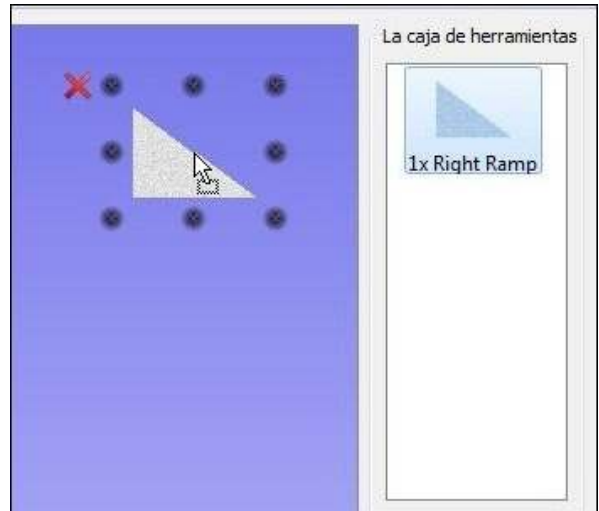

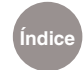

Puede observarse que al arrastrar el objeto, el mismo muestra una cruz roja en los espacios donde no puede ubicarse.

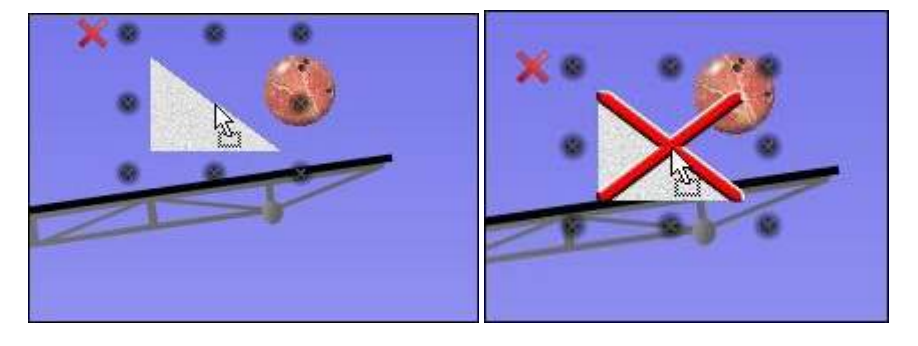

Una vez ubicados todos los elementos, elegir del menú Simular la opción **Go**.

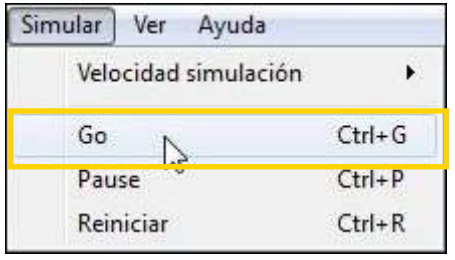

También es posible ejecutar el juego presionando el cronómetro que se encuentra debajo de la caja de herramientas.

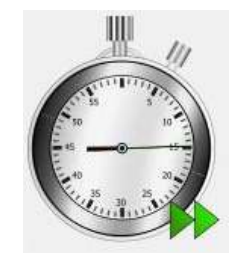

Si los elementos se colocaron correctamente y se cumple el objetivo de la tarea aparece un cartel de felicitación.

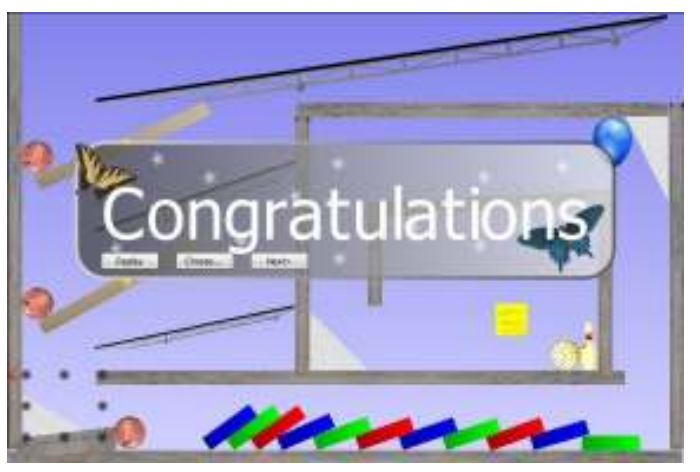

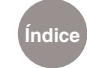

# **Enlaces de interés**

• Sitio de descarga

http://the-butterfly-effect.org/

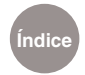

### **Contacto:** asistencia.pedagogica.digital@bue.edu.ar

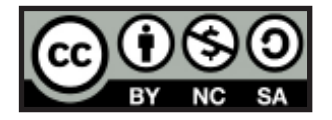

Esta obra se encuentra bajo una Licencia Attribution-NonCommercial-ShareAlike 2.5 Argentina de Creative Commons. Para más información visite http://creativecommons.org/licenses/by-nc-sa/2.5/ar/

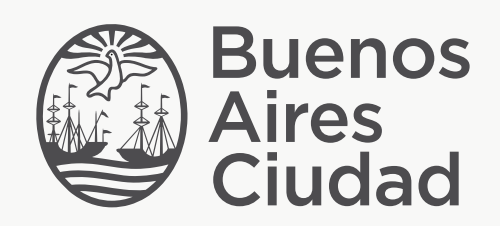

buenosaires.edu.ar (f)/educacionGCBA (E)/educGCBA

Ministerio de Educación del Gobierno de la Ciudad de Buenos Aires 09-05-2025